## 身立奇境(Eye3D)使用手冊

## 商標 (Trademarks):

本手冊中所提及之國內外產品(或商品),皆係其各自擁有者的商標或註冊商標,但為顧及整體版面編 輯所需,並未使用註冊商標符號與註冊商標標準字,因所提及產品(或商品)只為促進廠商及使用者利 益,絕無侵權意圖,特此聲明。

## 著作權 (Copyrights):

愛爾得資訊股份有限公司係本手冊著作權之所有人,任何人不得部份或全部抄襲、拷貝、竄改,以及侵 害本手冊著作人格權與財產權之行為,否則一切依法究辦,特此聲明。

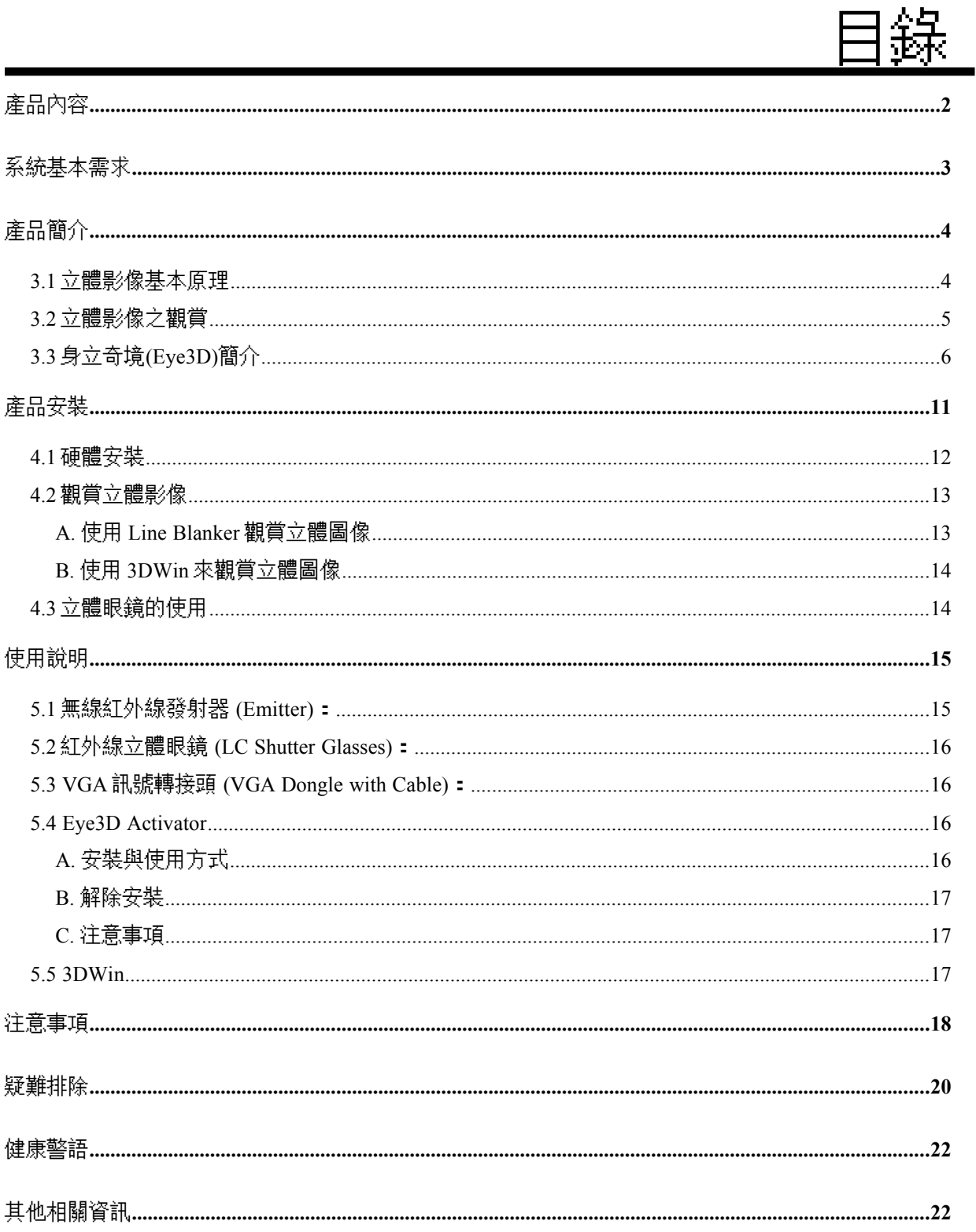

## <span id="page-2-0"></span>產品內容

當您打開本產品之包裝盒時,應該會發現裡面有下列東西:

- (1) 一支無線紅外線立體眼鏡(LC shutter glasses)
- (2) 一個紅外線發射器(Emitter)
- (3) 一個有連接線的 VGA 轉接頭(VGA dongle with cable)
- (4) 一個紅外線發射器用之電源器
- (5) 一個無線紅外線立體眼鏡專用的電池(23 號/鹼性 12V)
- (6) 一張 i-Art 3DShowcase 的 CD 片

如果您發現其中或有缺少、損壞,敬請就近向您的經銷商或逕向本公司尋求協助!

<span id="page-3-0"></span>系統基本需求

本產品係針對 PC 個人電腦所設計之週邊配備,為了使本產品能適當地工作並能充份發揮其效益, 乃建議您的電腦系統基本需求如下列:

- (1) CPU Pentium 90MHz 或 100%相容機種
- (2) 32MB RAM
- (3) Windows 95/98
- (4) 光碟機
- (5) 可達 120Hz 掃描頻率的多頻顯示器 (multi-scan monitor)
- (6) 可達 16-bit color depth 的各種相容顯示卡

## <span id="page-4-1"></span>產品簡介

## <span id="page-4-0"></span>**3.1** 立體影像基本原理

要使用 Eye3D 來進行立體影像的應用之前,讓我們先來了解一下立體影像 (stereoscopic images)與 3D/VR 立體眼鏡(LC shutter glasses)的基本工作原理。我們人類之所以能夠看到立體的景物,是因為我們 的雙眼可以各自獨立看東西,亦即左眼只能看到左眼的景物,而右眼只能看到右眼的景物,然後再經 過大腦的自然融合(fusing),即可以呈現立體的景物在大腦中。由於電腦螢幕只有一個,而我們卻有兩個 眼睛,又必須要讓左、右眼所看的影像各自獨立分開,才能有立體視覺;此時,有一個解決的方法,那 就是將左、右眼的影像交替顯示在螢幕上,再透過一個同步快門觀賞器(Synchronized Shutter Viewer), 也就是 3D/VR 立體眼鏡,當螢幕顯示左眼的影像時,將右眼遮蔽起來;相反地,當螢幕顯示右眼的影 像時,將左眼遮蔽起來。如此週而復始地,以快於人類之**視覺暫留**的速度進行交替顯示,我們的大腦就 這樣給矇混過去,而產生立體視覺了。

現在,我們即是要應用上面所介紹的原理,以目前最常見到的一種立體影像格式,將左、右眼影 像以「交錯排列」**(interleaved)** 的方式組合成一個「立體」影像,然後再將電腦的「非交錯」**(noninterlaced)** 顯示模式,設定成「交錯」**(interlaced)** 顯示模式 (亦即是將「奇數列」與「偶數列」的影像分開 來顯示的方式),如此就可以算是完成電腦立體顯像的基本準備工作了。

那麼,「左、右眼的影像以交錯排列的組合方式」又是個什麼樣的結構呢?基本上,在組合立體影 像時,將左眼影像的「奇數列」(Odd Lines)全部抽開,代之以右眼影像的「奇數列」(Odd Lines);相對地, 將右眼影像的「偶數列」(Even Lines) 全部抽開,代之以左眼影像的「偶數列」(Even Lines)。下圖係以 Video Memory 內之立體影像結構格式來說明。

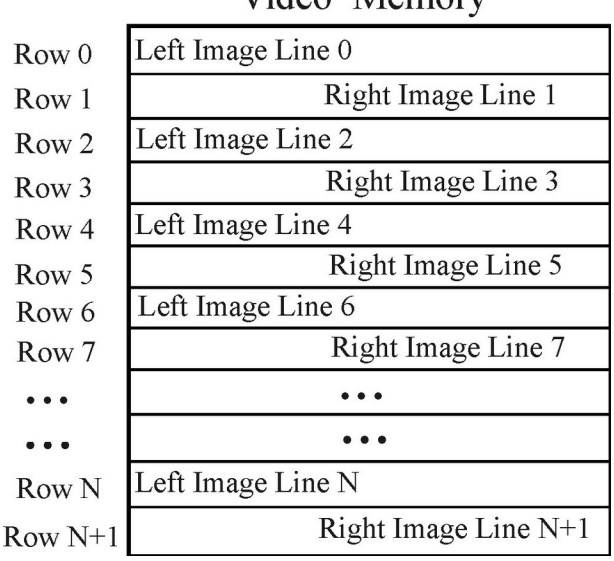

## Video Memory

## <span id="page-5-0"></span>**3.2** 立體影像之觀賞

市面上搭配 3D/VR 立體眼鏡應用之立體影像種類繁多,其最常見之觀賞方式不外乎下列幾種:

- (1) 交錯顯示(Interlacing)
- (2) 畫面交換(Page-Flipping)
- (3) 線遮沒(Line-Blanking)
- (4) 畫面同步倍頻(Sync-Doubling)。

茲將其優缺點比較於下﹕

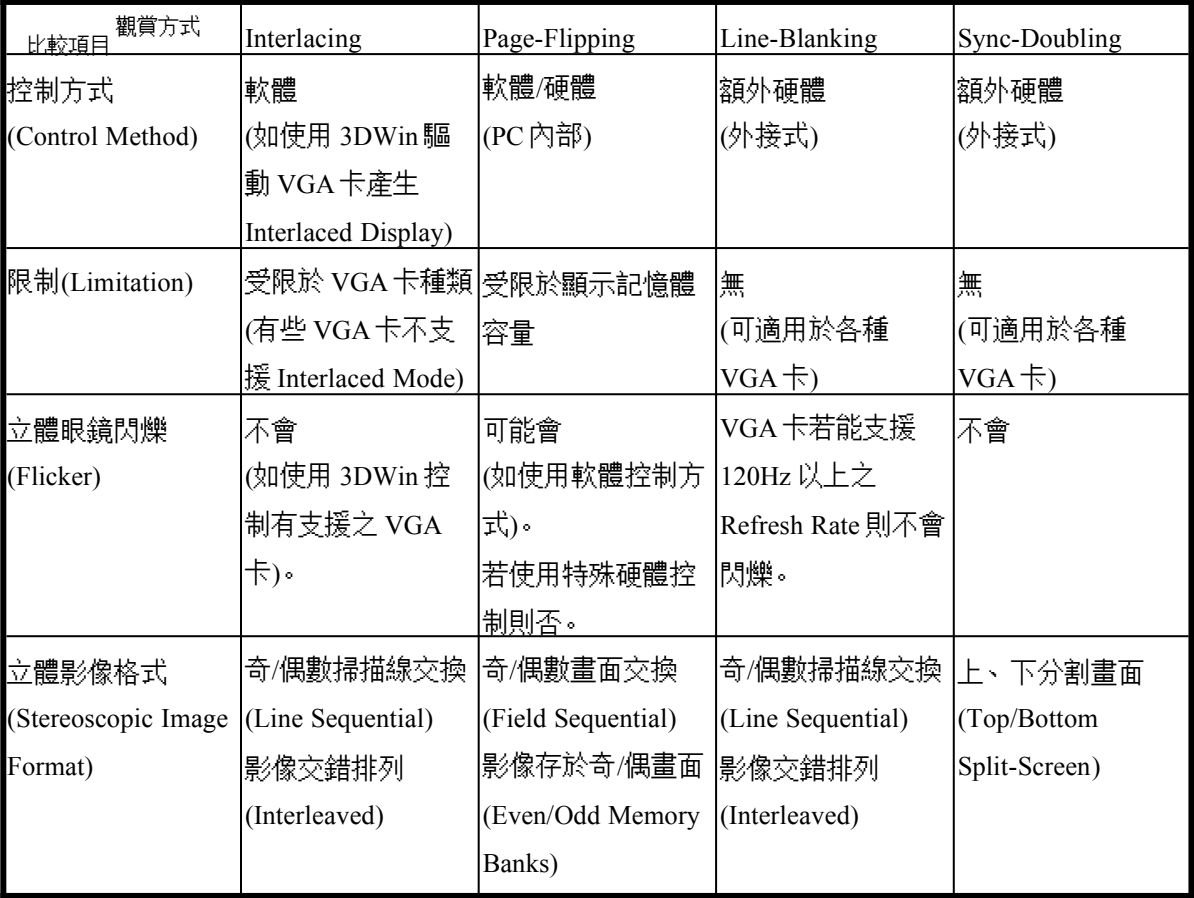

## <span id="page-6-0"></span>**3.3** 身立奇境**(Eye3D)**簡介

有鑑於市面上立體影像之觀賞方式各異,必須有其不同的 3D/VR 立體眼鏡與之搭配,如此將造 成消費者在使用上的困擾與不便。愛爾得資訊股份有限公司乃針對目前市面上最常見之四種立體影像觀 賞方式,開發出此多功能、多用途之 3D/VR 紅外線立體眼鏡系統,以滿足您觀賞各種立體影像之應用。

基本上,Eye3D 本身即包含有市面上最常用的四種觀賞立體影像之控制技術:(1) interlacing (2) page-flipping (3) line-blanking (4) sync-doubling。使用者可以根據其需要而選擇適當的控制方式來觀賞, 如平常通電後,其 Eye3D 紅外線發射器是處於 interlacing 與 page-flipping 模式 (此時紅外線發射器上的 Line Blanker 滑動開關設定在 OFF 端)。一般而言,電腦平常係處於非交錯(non-interlaced)顯示模式,但 要觀賞交錯排列(interleaved)之立體影像,則必須將電腦切換至交錯顯示模式。為此,Eye3D 特別提供了 **3DWin** 驅動程式 (3DWin 存放在 i-Art 3DShowcase CD 裡),可以在 Windows 的環境上,將電腦從 2D 的 平面顯示模式,轉換為適於呈現 3D 立體的交錯顯示模式 (interlaced display mode) ,來觀賞「Virtual Gallery Demo」(存放在「i-Art 3DShowcase CD」裡) 或是在網路上瀏覽各式各樣「交錯排列」(interleaved) 之立體影像。總之,假如您並不知道所要觀賞的立體影像是以何種控制方式時,請將紅外線發射器上的 Line Blanker 滑動開關設定在 OFF 端,即可啟動 interlacing 或 page-flipping 模式;若立體影像呈現上、 下分割畫面 (top/bottom),則以 **Eye3D Activator** (存放在「i-Art 3DShowcase CD」裡) 來啟動 syncdoubling,即可觀賞到立體影像。

當您要使用 interlacing 時,並非所有的 VGA 顯示卡皆能支援交錯顯示模式,同時使用 3DWin 也 有其限制。如果您的 VGA 卡不在 3DWin 的支援之中 (請參考下表,詳列有關 3DWin 可以支援的 VGA 卡),則此時可以使用 line-blanking 技術將 Eye3D 紅外線發射器上的 **Line Blanker** 開關切至 **ON** 位置, 即可以硬體來模擬 3DWin 的功能,惟此時以 3D/VR 立體眼鏡)觀賞時,可能會有閃爍現象;請試著將 [顯示器內容]中的掃描頻率設定成最高(或是 120Hz 以上),就可以有效地改善閃爍問題。若平常不用 line-blanking 時,請務必將外線發射器上的 **Line Blanker** 滑動開關切至 **OFF** 位置。

另外,Eye3D 以 sync-doubling 控制方式來觀賞立體影像時(如在玩 PC 3D Games 時),請千萬不要 將紅外線發射器上的 Line Blanker 開關切至 ON 位置,否則會降低立體影像的品質。任何時間只要 Line Blanker 開關處於 OFF 位置,Eye3D 即會進入自動偵測 interlacing、page-flipping 與 sync-doubling 模式, 進而與 3D/VR 立體眼鏡搭配工作,因此,這也是為什麼 Eye3D 可以與市面上其它類似產品相容的主要 原因。下表係 Eye3D 之 sync-doubling 所能支援的解析度與垂直掃描頻率。

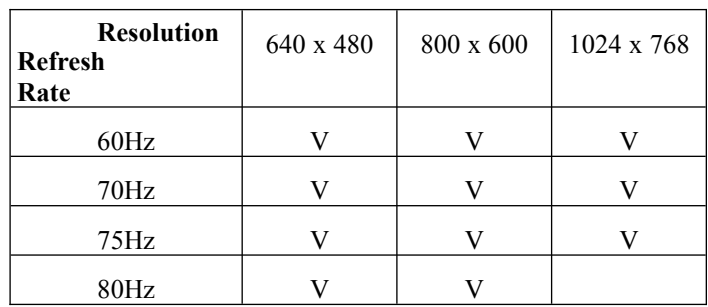

下表係「3DWin」所能支援 VGA 卡的解析度與顏色。

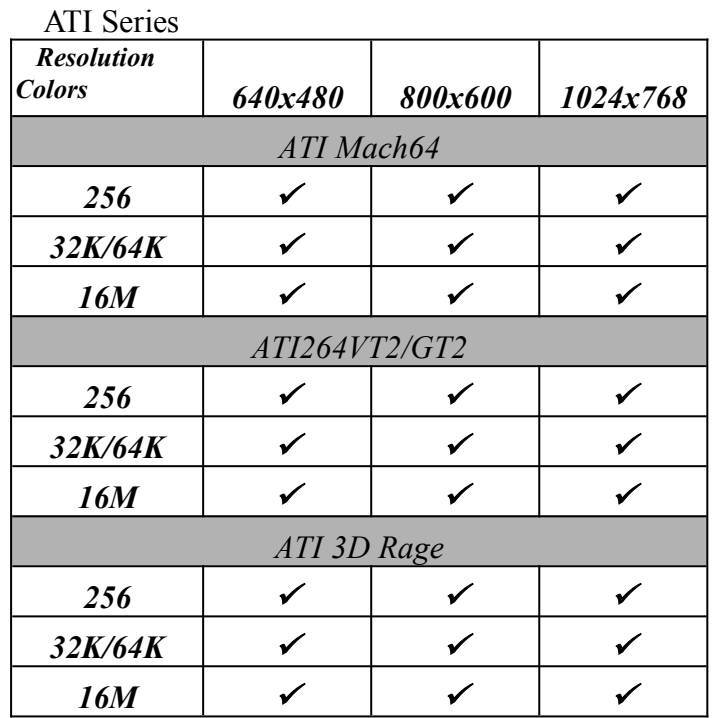

S<sub>3</sub> Series

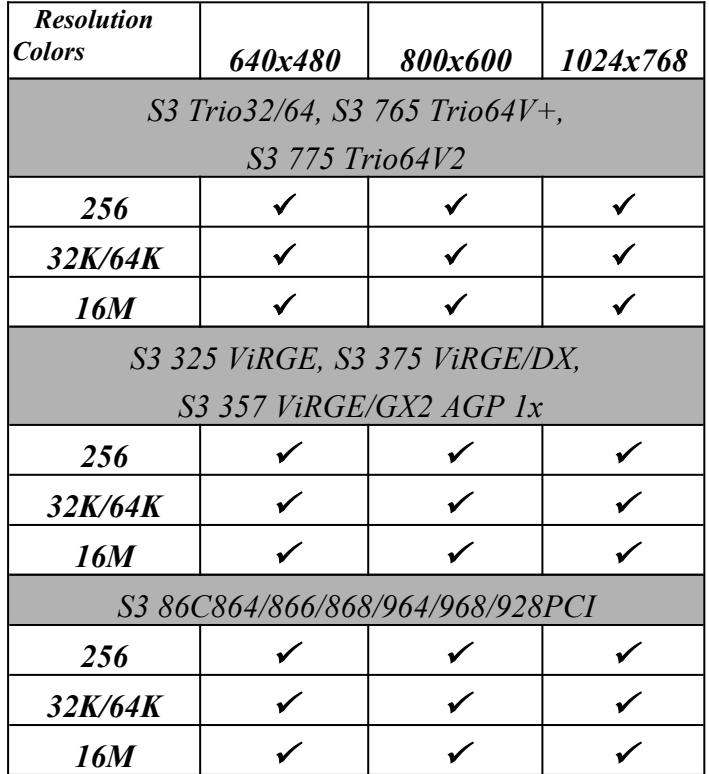

### Cirrus Logic Series

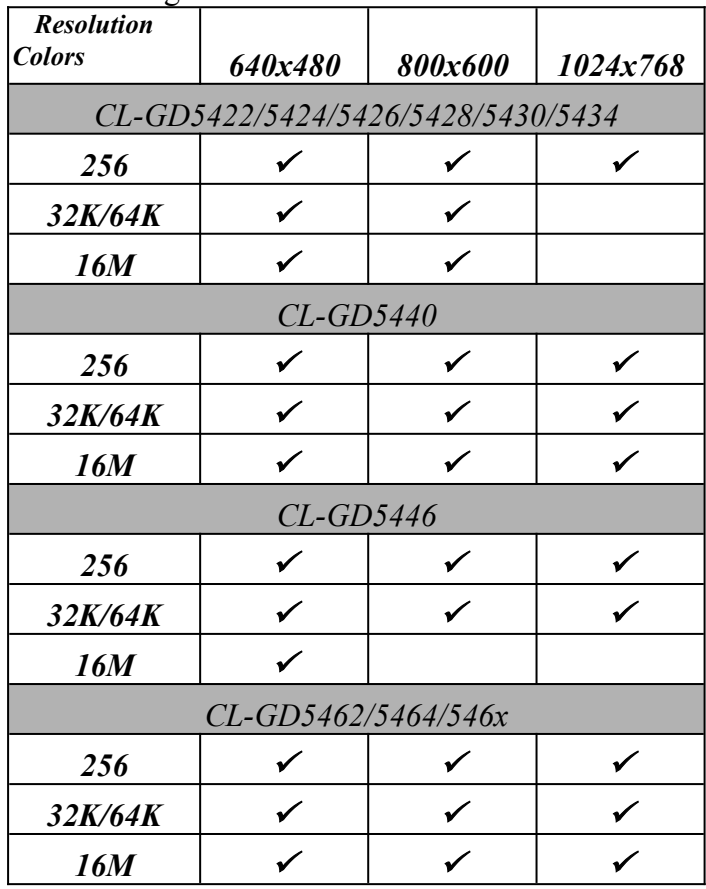

## Matrox Series  *Resolution Colors 640x480 800x600 1024x768 MGA1064 PCI/AGP 256*  $32K/64K$   $\checkmark$   $\checkmark$   $\checkmark$   $\checkmark$   $\checkmark$ *16M MGA2064 PCI/AG*P *256*  $32K/64K$   $\checkmark$   $\checkmark$   $\checkmark$   $\checkmark$ *16M MGA2164 PCI/AG*P *256*  $32K/64K$   $\checkmark$   $\checkmark$   $\checkmark$   $\checkmark$   $\checkmark$ *16M*

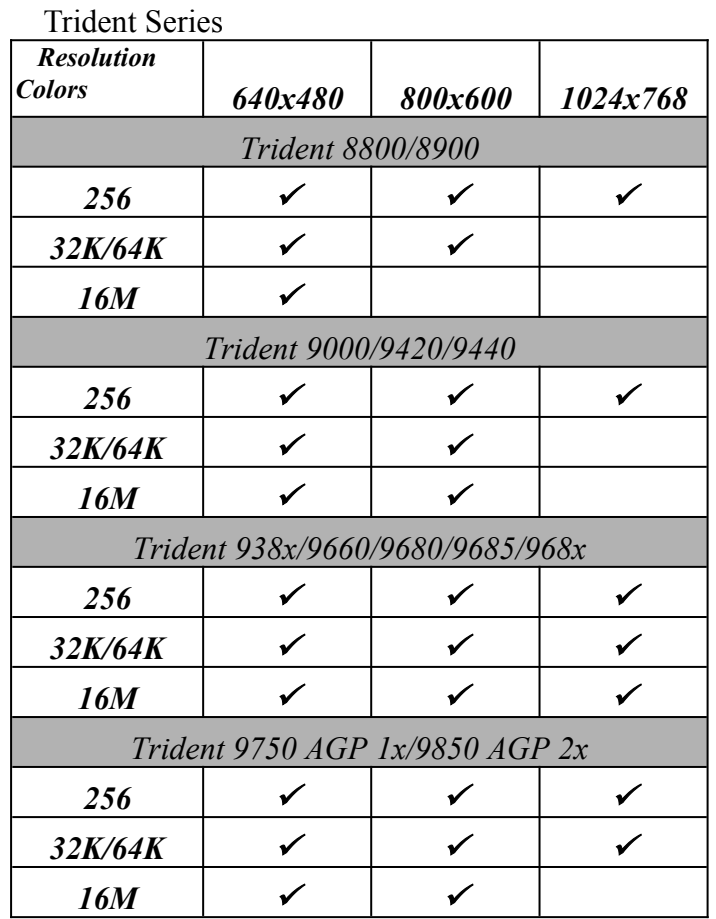

## **Tseng Labs Series**

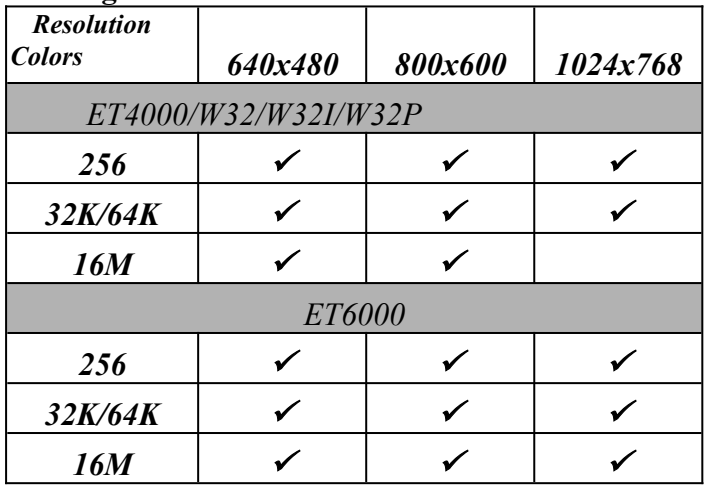

Intel

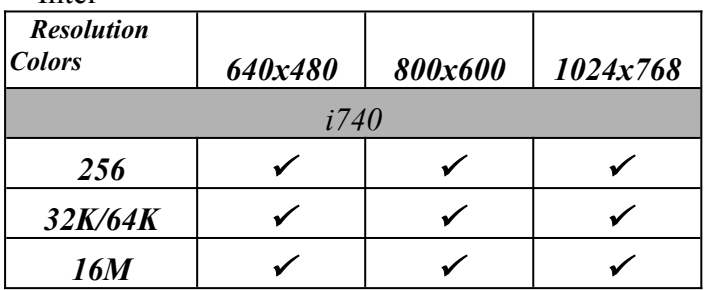

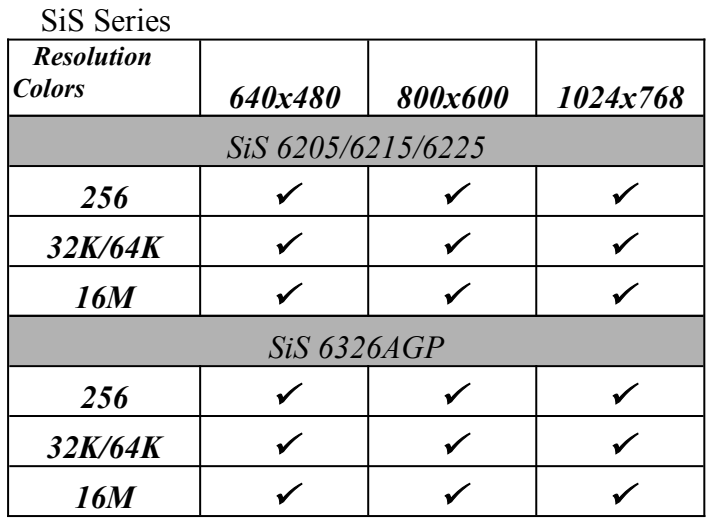

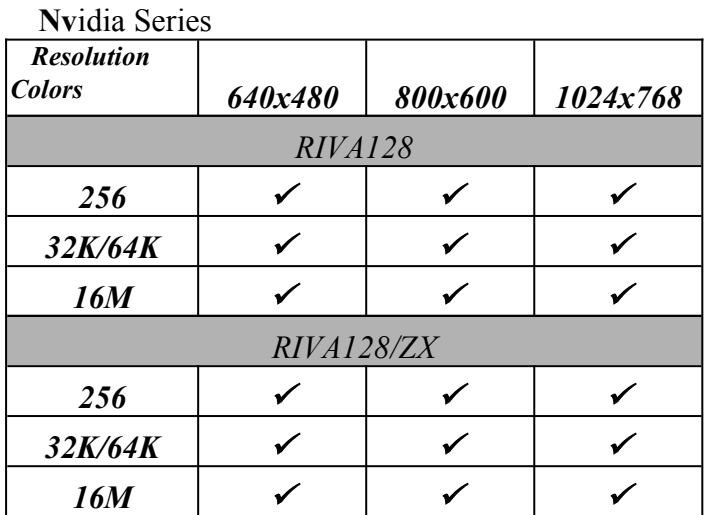

<span id="page-11-0"></span>產品安裝

本產品僅適用於 **Window 95/98** 的作業環境。安裝本公司產品前,請先關掉您的電腦。按步就班, 遵循安裝步驟,以確保能順利使用本產品。

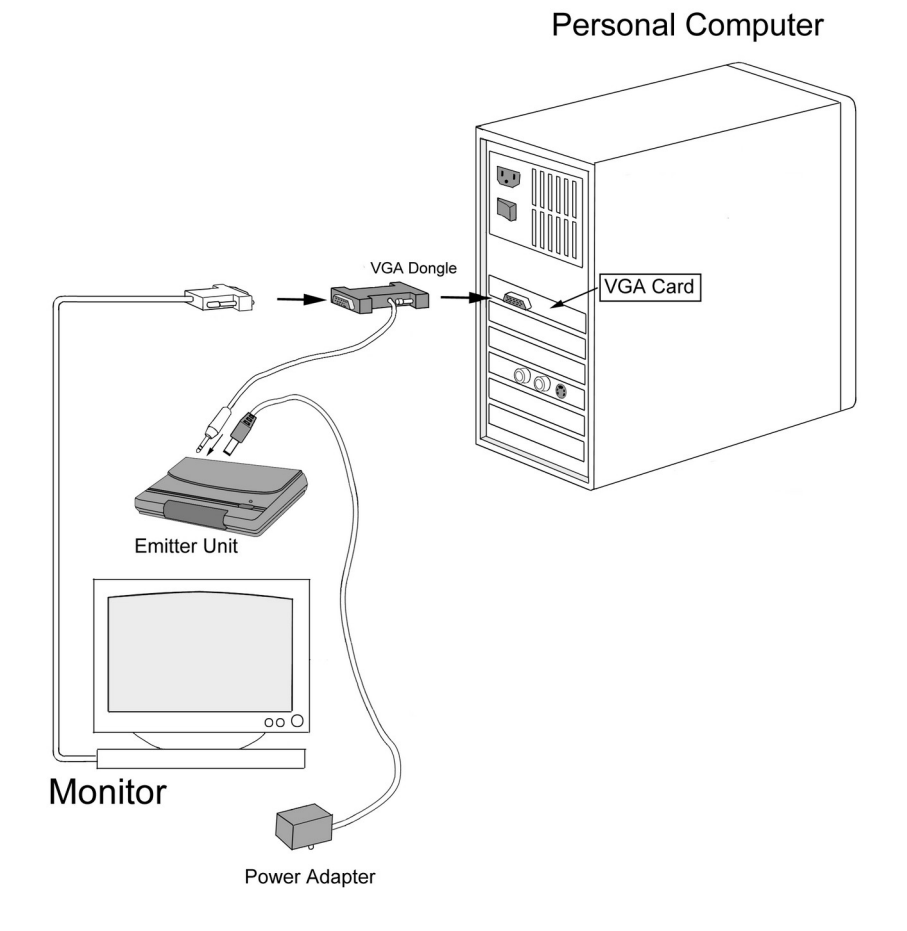

## <span id="page-12-0"></span>**4.1** 硬體安裝

(1) 將電池 (Alkaline battery **23A/12V**) 放入眼鏡的電池匣內。

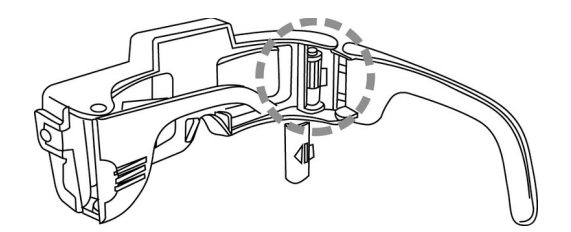

(2) 將紅外線發射器放在螢幕上端,連接電源器,並插上插頭。將 **Line Blanker** 的滑動開關設定 在 **OFF** 端。

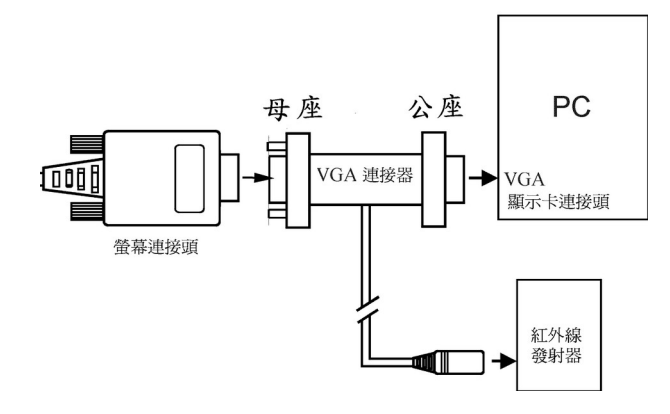

- (3) 將 VGA 連接器 (15 PIN 公座) 串接電腦 VGA 顯示卡,然後將螢幕的連接頭接在 VGA 連接器 的 (15 PIN 母座)。 **(**參考上圖**)**
- (4) 將 VGA 連接器的 MINI DIN-8 公座連接到紅外線發射器 MINI DIN-8 母座。
- (5) 硬體連接好之後,請開機;這時紅外線發射器的指示燈為紅色。

## <span id="page-13-1"></span>**4.2** 觀賞立體影像

## <span id="page-13-0"></span>**A.** 使用 **Line Blanker** 觀賞立體圖像

當您安裝好身立奇境的硬體後,只要您的顯示卡所支援的垂直掃描頻率可以達到 120Hz 或以上 (參考下圖),您就可以直接利用紅外線發射器上的 **Line Blanker** 功能,直接觀賞交錯排列 (Interleaved)格式的立體影像。

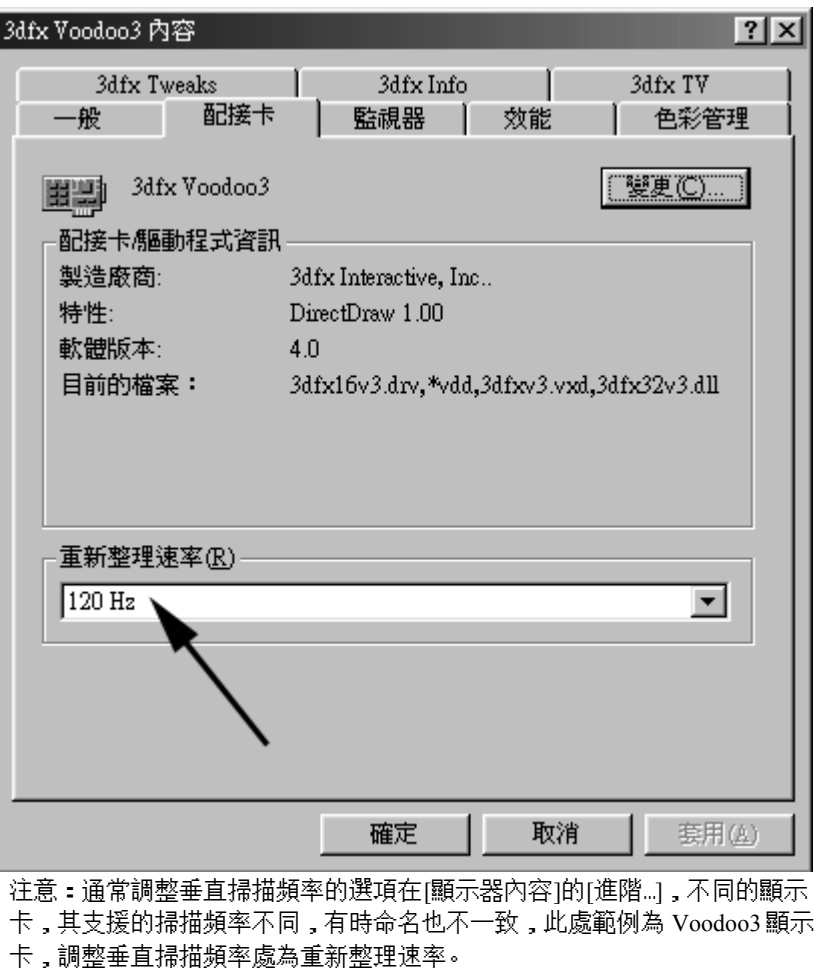

利用 Line Blanker 觀賞立體圖像步驟如下:

- (1) 將 i-Art 3DShowcase CD 放入光碟機。
- (2) 點選[Virtual Gallery Demo]檔案夾中的[VG.exe]執行之。
- (3) 將紅外線發射器 **Line Blanker** 滑動開關設定在 **ON** 端 (指示燈為綠色),戴上立體眼鏡, 啟動眼鏡電源,即可看到立體影像。

### <span id="page-14-1"></span>**B.** 使用 **3DWin** 來觀賞立體圖像

當您安裝好身立奇境的硬體後,也可安裝 3DWin 來啟動立體模式,觀賞立體圖像,其步驟如下: (1) 將 i-Art 3DShowcase CD 放入光碟機。

- (2) 在 i-Art 3DShowcase CD 中的[3DWin2.31 Chinese]檔案夾內,點選[Setup.exe],安裝 3DWin。
- (3) 安裝好 3DWin 後,選擇[3D 模式]並啟動 3D (3D ON)。(參見下圖)

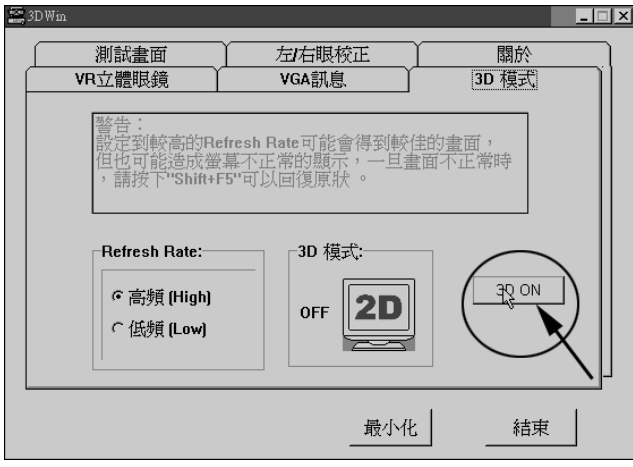

(4) 安裝成功 3DWin 後,然後在 i-Art 3DShowcase CD 中選擇[Virtual Gallery Demo]檔案夾中的 [VG.exe],並執行之,戴上立體眼鏡,啟動眼鏡電源,即可看到立體影像。 注意:當 3DWin 不支援您的影像顯示卡時,您仍可將 Line Blanker 的滑動開關設定在 ON 端,點選執 行[Virtual Gallery Demo]檔案夾中的[VG.exe],觀賞立體影像。但若顯示器內容中的垂直掃描頻率無法 達到 120Hz 或以上時,其眼鏡會有會閃爍現象,使眼睛感覺不舒服。

## <span id="page-14-0"></span>**4.3** 立體眼鏡的使用

進入立體模式時,請戴上立體眼鏡以欣賞立體影像。眼鏡邊小小的按鈕可 (1) 啟動/關閉眼鏡電源 (2) 調校左右影像。

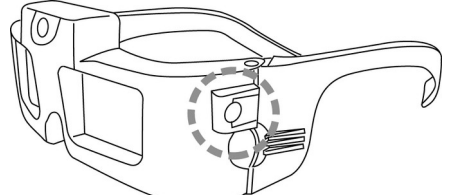

注意:輕按一下即可啟動眼鏡電源;按住三秒以上,則可關閉電源。本眼鏡具有省電功能,當紅外線未 接收到發射器所發出的信號時,約十秒後,眼鏡電源即自動關閉,所以當您不使用眼鏡時,請將眼鏡面 朝下放置,或收到抽屜中。觀賞立體畫面覺得不舒服,可能是左右影像相反之故,輕按一下按鈕,即可 將左右影像交換。

## <span id="page-15-1"></span>使用說明

## <span id="page-15-0"></span>**5.1** 無線紅外線發射器 (Emitter):

(1) 使用時須先確認其電源已插上,亦即指示燈是在亮的狀態。當 Line Blanker 的滑動開關在 ON 端時,燈號為綠;滑動開關在 OFF 端時,紅燈時,表 interlacing 和 page-flipping 狀態;橘燈時, 表 sync-doubling 功能正常。

(2) 本無線紅外線發射器具有電源自動切換功能。當電腦關機或沒有 VGA 訊號時(螢幕進入睡 眠狀態),十秒後,電源會自動關掉,此時任何指示燈均不亮。電腦開機後,或移動滑鼠時,指 示燈會亮起。

(3) 本紅外線發射器是一超廣角 (半徑 **1** 公尺,觀賞範圍約為 **170°**)發射紅外線設計,其有效發射 距離約為 **7** 公尺範圍 (觀賞角度為 **30°**),只要在此範圍內之任何 **i-Art** 的立體眼鏡(不限一支),都 可以正常工作。

(3) 使用本紅外線發射器,敬請確認其與立體眼鏡間,沒有任何物體將其發射訊號隔離,否則 會造成立體眼鏡無法正常工作。因此,建議您將本紅外線發射器放<u>置</u>在**顯示器的上方**,如此可以 得到最佳的視野。

(4) 如果您是將本紅外線發射器放置在一個稍微傾斜的地方(如顯示器的上方),則建議您將本紅 外線發射器下方的防滑擋片拉開,並放在該斜面之邊緣以防止其滑動。(如下圖)

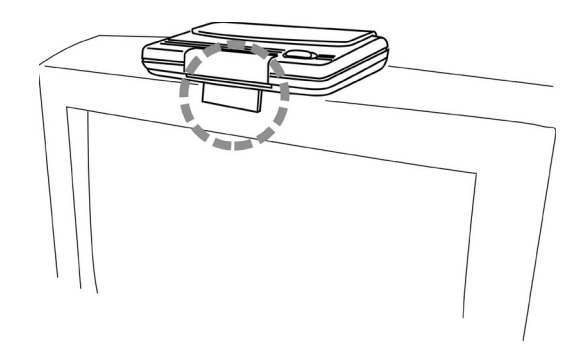

### <span id="page-16-3"></span>**5.2** 紅外線立體眼鏡 **(LC Shutter Glasses)**:

(1) 本紅外線立體眼鏡係一高靈敏度紅外線接收器,使用前,必須先將所附的 **23** 號**/**鹼性 **12V** 乾 電池安裝好。使用的時候,只要**按一下眼鏡左側上方之小按鈕**(如下圖)即可,此時左/右眼鏡會閃 動五次表示電池裝置正常日有足夠電源工作;若此時您已開啟紅外線發射器要使用而且您又在 紅外線發射範圍內,則左/右眼鏡僅會閃動兩次表示已接收到紅外線訊號,可以開始工作。

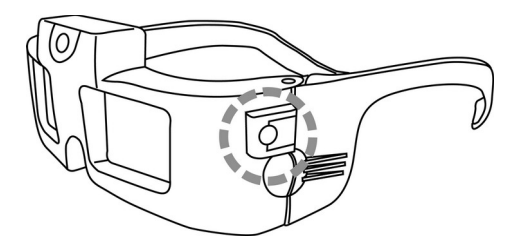

(2) 立體眼鏡若在約 **10** 秒內沒有接收到紅外線發射器的訊號時,它會自動進入「睡眠」省電模式。 當您不使用立體眼鏡時,只要將它收藏在沒有紅外線訊號的地方(如抽屜裡),或是將眼鏡**面朝下** (千萬不要面朝上)放置即可自動關閉電源。同時,按住三秒以上,則可關閉電源;輕按一下小按 鈕,即可啟動眼鏡電源。

(3) 眼鏡左側上方之小按鈕除了具有啟動電源的功能外;在使用立體眼鏡的過程中,如果您發現 顯示器的立體影像是左、右反向,或其立體效果呈凹凸相反,此時您的眼睛會看得很不舒服;按 一下這個小按鈕可以調換左、右眼的影像訊號,使其看起來會自然與舒服些。

### <span id="page-16-2"></span>**5.3 VGA** 訊號轉接頭 **(VGA Dongle with Cable)**:

因為 VGA 訊號轉接頭需要電力來處理訊號,所以當 VGA 訊號轉接頭與您的影像卡和顯示器相 連時,必須將 VGA 訊號轉接頭與紅外線發射器相連,同時紅外線發射器必須接好電源,VGA 訊 號轉接頭才能正常工作,您的顯示器才會有影像。

#### <span id="page-16-1"></span>**5.4 Eye3D Activator**

您可利用 Eye3D Activator 來設定快速鍵,以幫助您啟動 sync-doubling 的功能,並於 Sync-Doubling 和 Normal 的模式間相互切換。

#### <span id="page-16-0"></span>**A.** 安裝與使用方式

- (1) Eye3D Activator 適用於 Windows 9x 和 NT 作業環境。安裝前,請先結束其他程式。
- (2) 在 Eye3D Activator 的檔案夾中點選 Setup.exe,選擇您想要安裝的語言,按步驟安裝之。
- (3) 安裝成功後,[控制台]中的[顯示器內容]中會加入[Eye3D Activator]按鈕,選擇此按鈕後,在 此頁中可設定 Sync-Doubling 和 Normal 的快速鍵。
- (4) 安裝程式同時會將 Eye3D Activator 的連結加入[開始]功能表的[啟動]項目中。日後每次開機後, Windows 會自動將 Eye3D Activator 載入並執行,並在[開始工作列]顯示 Eye3D Activator 之圖 示,表示 Eye3D Activator 已經執行。
- (5) 要改變快速鍵的設定,僅能在[顯示器]內容的[Eye3D Activator]中改變。
- (6) 注意:當您安裝好 Eye3D Activator 後,但是卻無法使用,請您先關掉 Eye3D Activator,然後 從[程式集],點選 Eye3D Activator 重新執行之。

## <span id="page-17-2"></span>**B.** 解除安裝

- (1) 確認 Eye3D Activator 已沒有執行。(可點選工作列上的圖示,按右鍵,選擇 Exit,將 Eye3D Activator 結束。)
- (2) 在[開始]之[程式集]中找到[Eye3D Activator]的[Uninstall Eye3D Activator]。
- (3) 點選[Uninstall Eye3D Activator],程式將自動為您解除安裝。

## <span id="page-17-1"></span>**C.** 注意事項

若在玩遊戲時使用 Voodoo2 卡,則此 Eye3D Activator 的功能會暫時失效。當遊戲結束後,或回到 Windows 模式時,則可利用。

## <span id="page-17-0"></span>**5.5 3DWin**

詳細使用說明,請參考 3DWin 使用手冊。

## <span id="page-18-0"></span>注意事項

- (1) 啟動 sync-doubling 功能時,請確認 **Line Blanker** 的滑動開關設定在 **OFF** 端,此時紅外線發 射器上的指示燈為橘色,表 sync-doubling 功能正常。
- (2) 當 VGA 訊號轉接頭與影像卡和顯示器相連時,必須將 VGA 訊號轉接頭與紅外線發射器相 連,同時紅外線發射器必須接好電源,VGA 訊號轉接頭才能正常工作,顯示器才會有影像。
- (3) 當 3DWin 不支援您的影像顯示卡時,您可將 Line Blanker 的滑動開關設定在 ON 端,點選執 行[Virtual Gallery Demo]檔案夾中的[VG.exe],觀賞立體影像。請務必將[顯示器內容]中的垂 直掃描頻率調到 120Hz 或以上,畫面才不會閃爍。
- (4) 觀賞立體影像時,或玩立體遊戲時,若無法回復正常的畫面時,請利用 Eye3D Activator 中 的快速鍵幫您恢復正常。但若使用 Voodoo2 卡玩遊戲,則 Eye3D Activator 的功能會暫時失效 當遊戲結束後,或回到 Windows 時,若仍無法恢復正常,則可利用 Eye3D Activator 回復正 常。
- (5) 當您暫時不使用立體眼鏡時,只要將它收藏在沒有紅外線訊號的地方(如抽屜裡),或是將眼 鏡面朝下(千萬不要面朝上)放置即可自動關閉電源。長期不使用本產品時,請記得將立體眼 鏡的乾電池取出,以防其變質或漏電而損害本產品的精密電子線路。
- (6) 本產品的立體眼鏡適用於極寬的垂直掃描頻率,如果您所使用的軟體或顯示器無法支援我 們所建議的 **120Hz** 基本垂直掃描頻率,會造成立體眼鏡閃爍,這種閃爍現象對眼睛容易產 生疲勞。此時宜將您的**顯示器亮度**及**室內的燈光**調暗一些,這樣可以有效地改善您對閃爍的 不舒服感。
- (7) 請隨時保持本產品立體眼鏡之紅外線接收器(位於眼鏡中央上方的圓形透鏡)的乾淨,勿使其 沾汙以免影響工作品質。
- (8) 本產品的立體眼鏡係一非常精密之光電設備,平常不使用時,敬請小心保存,勿使其暴露 在陽光下或是濕氣、灰塵多的地方。立體眼鏡的液晶鏡片係非常脆弱,如果掉到地上或以重 物壓它,會使其破裂損毀,使用時敬請務必要小心。如果發現液晶鏡片被沾染油污、灰塵時, 敬請以柔軟之眼鏡布或鏡片清潔紙來擦拭乾淨,但千萬不要以濕巾來擦拭,因其水份或濕

氣可能會滲入液晶鏡片的電路,而使其工作不正常或是不能工作;亦不宜拿太粗糙的布或 紙來擦拭,以免刮傷鏡片。

(9) 本產品的立體眼鏡所使用的電源係一般無線遙控器、汽車防盜、鐵門遙控器所使用的乾電池, 其規格為 **23** 號**/**鹼性 **12V**。其代用品編號有 U23、23、23A、23L、23M、EL12、VR22、…等鹼性 (Alkaline)12V 電池,任何一種皆可適用。

## <span id="page-20-0"></span>疑難排除

**(1)** 當立體眼鏡無法正常工作時,應該要如何處理?

請先確認以下步驟:

- A. 您的電腦與紅外線發射器是否正確連結?
- B. 紅外線發射器的是否有插上電源(電源指示燈會亮)?
- C. 立體眼鏡內部的乾電池,是否安裝妥當?
- D. 立體眼鏡的紅外線接收器 (位於眼鏡中央上方的圓形透鏡)是否被異物沾污或遮蔽了?

*7*

- E. 使用 3DWin 時,確定已設定螢幕為 3D 顯示模式(3D Mode ON)。
- F. 按一下立體眼鏡左上方之小圓鍵,再檢視一下您螢幕上的立體影像。如果仍無法正常工 作,則最有可能是立體眼鏡的乾電池需要換新;否則需要送修。

## (2) 要顯示立體影像時,螢幕會變成全黑或是變成上下兩層壓扁的影像顯示區,這時候應該要如 何處理?

這是因為您的顯示器無法處理 120Hz Refresh Rate 的緣故,解決方法有二:

- A. 請將您目前的彩色顯示器更換為可以處理 **120Hz** 或以上之 Refresh Rate 的彩色顯示器(如 17 吋以上的顯示器)。
- B. 將您 VGA 卡在 Windows 上之 Refresh Rate 設定在 40Hz~50Hz 之間任何一種頻率(有的 VGA 卡廠商則提供有 87Hz 或是 Interlace 選擇也可以),或是透過 3DWin 將 Refresh Rate 設定 [Low]之頻率。(有關 VGA 卡頻率在 Windows 上之設定,請參考您的 VGA 卡使用手冊)。 不過,一旦您選擇了較低頻率,此種解決方式將會使立體眼鏡產生些微的閃爍現象。

### **(3)** 使用 **3DWin** 時,已設定了 **3D Mode [ON]**,可是螢幕仍然沒有進入立體顯示模式?

這種情況的發生,主要肇因於您的 VGA 卡並非 3DWin 所能處理的一種,此時解決之道有二:

- A. 請將您目前的 VGA 卡更換為 3DWin 所能支援的 VGA 卡。
- B. 可將紅外線發射器 Line Blanker 的滑動開關設定在 ON 端,以觀賞立體影像。但請將[顯 示器內容]中的垂直掃描頻率調到 120Hz 或以上,畫面才不會閃爍。

## **(4)** 如果我想用立體眼鏡在 **Windows** 上作其它的應用,例如在 **WWW** 看立體影像,我該如何操 作?

首先您必須先確認您要看的是哪種形式的圖,如果是上下(top/bottom)格式的圖檔,則可用 Eye3D Activator 啟動 sync-doubling 功能,即可看到立體影像。若是交錯排列(interleaved)格式 的圖檔,則可使用 3DWin,將 Windows 環境設定成 3D Mode 來觀賞;或將紅外線發射器 Line Blanker 的滑動開關設定在 ON 端以觀賞之。

**(5)** 我要如何判斷立體眼鏡內的電池是否需要更換?

當您戴上它觀看立體影像時,會產生左、右重疊的影像(或稱鬼影),而這種現象以往並無發生 在同一立體影像時;或者您不是在紅外線發射器的工作區內,按了眼鏡左上方的小圓鍵,其 左、右液晶片應該會**閃動**五次以進行電源自我診斷(Power-Diagnosis),假如不是這樣,則表示 電池的電壓已不足以驅動高速液晶片工作,而需要更換一個新的電池。

**(6)** 電腦雖然不是立體模式或跳離立體遊戲時,但是立體眼鏡的兩個鏡片仍會不斷地閃動,此種 現象是否屬於正常?

是的,這是正常現象。只要是紅外線發射器連結上電腦且其電源有通電,它就會發射出紅外 線訊號。因此,立體眼鏡會接收到紅外線訊號,也會有閃動反應。請將立體眼鏡面朝下擺在桌 面上即可。

#### **(7)** 當在較低垂直掃描頻率的環境時,立體眼鏡會有閃爍現象,有何消除之對策?

當您的立體眼鏡有閃爍現象時,有兩個較為有效的方式可減輕閃爍狀況(無法完全消除):

- A. 將您周圍的燈光(特別是日光燈)調暗或完全關閉。
- B. 將螢幕的亮度調暗到您覺得舒服的狀態。

#### **(8)** 當紅外線發射器插電後,為何其電源指示燈不會亮,是否為正常?

我們的紅外線發射器有省電功能,如果十秒沒有接收到電腦傳送來的訊號,就會馬上進入省 電模式,就不會發射紅外線訊號,當然指示燈就不會亮了,所以是正常現象。

#### **(9)** 我要如何關閉立體眼鏡的電源?

我們的立體眼鏡可自動省電,當紅外線發射器之電源關閉,或是將它放在沒有紅外線發射的 地方(如抽屜裡)、或是**面朝下**放於桌面,只要約 10 秒,立體眼鏡沒有接收到紅外線訊號就會 自動進入睡眠省電模式。

註:不使用立體眼鏡時,請千萬不要將立體眼鏡面朝上放置,以免其外界日光燈、**PL** 燈、日 光、…等都有或多或少的紅外線將可能會造成立體眼鏡無法進入省電模式,而會持續消耗電 池的電力,切記!

*9*

<span id="page-22-1"></span>健康警語

使用本產品之立體眼鏡的時間不宜過長,因為人工合成的立體影像,對我們的身體及眼睛可 能會產生不同程度的不舒服。如果您發覺眼睛不適,或有頭暈目眩的感覺時,應該立即停止 使用本產品,必須等所有不舒服的症狀消除後,才能繼續使用,以確保您的健康。

<span id="page-22-0"></span>其他相關資訊

其他與 Eye3D 相關資訊請至本公司的網站 [\(http://www.i-art.com.tw](http://www.i-art.com.tw/)) 察看。同時本公司之網站亦 提供線上交易功能,您若需要添加一支、或更多支立體眼鏡以供多人觀賞,或需要其他和 3D/ VR、立體影像製作、立體影像印刷相關之軟、硬體,請不妨到本公司的網站逛逛。